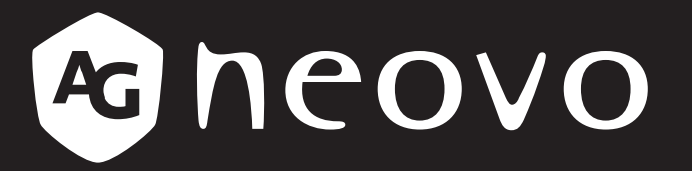

THE DISPLAY CHOICE OF PROFESSIONALS

**Moniteur LCD LH-2403 et LH-2703 www.agneovo.com Manuel de l'utilisateur**

## **TABLE DES MATIÈRES**

## **INFORMATIONS DE SÉCURITÉ**

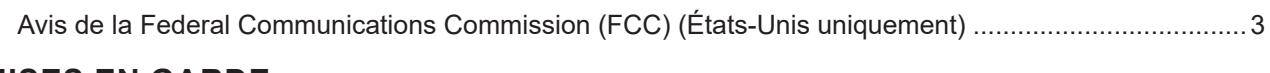

## **MISES EN GARDE**

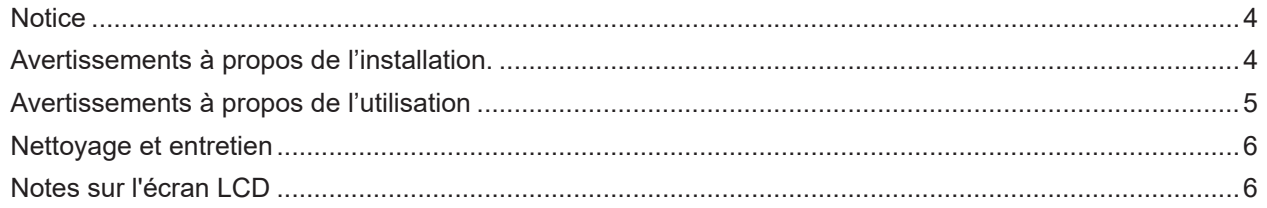

## **CHAPITRE 1 : DESCRIPTION DU PRODUIT**

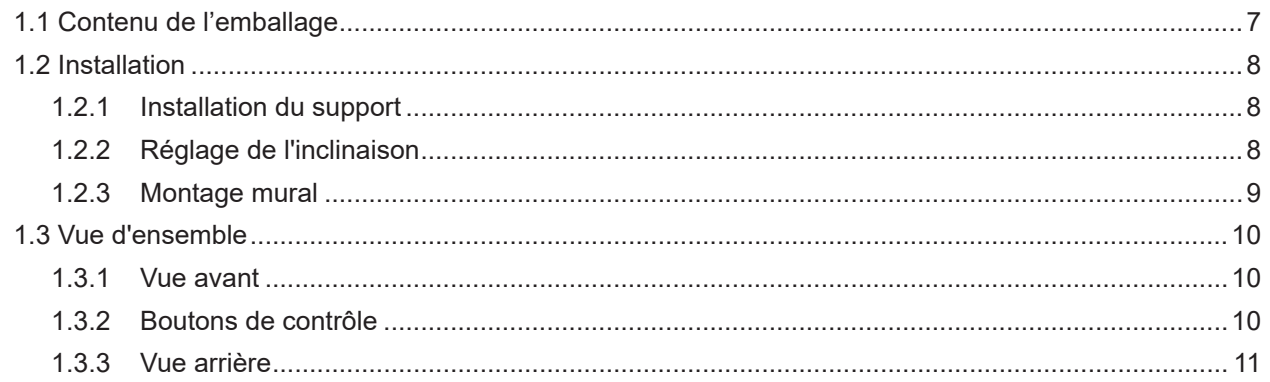

## **CHAPITRE 2 : ÉTABLISSEMENT DES CONNEXIONS**

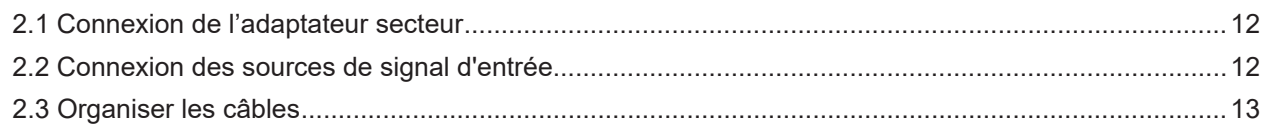

## **CHAPITRE 3 : MENU À AFFICHAGE SUR L'ÉCRAN**

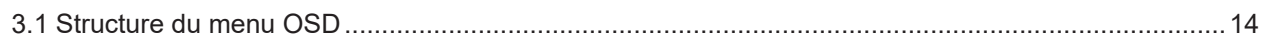

## **CHAPITRE 4: APPENDICE**

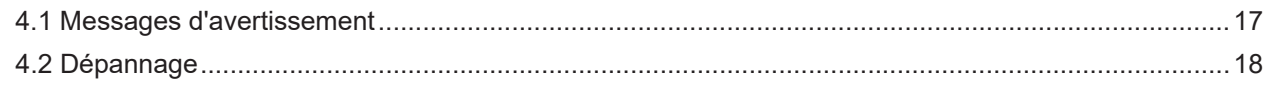

## **CHAPITRE 5 : SPÉCIFICATIONS**

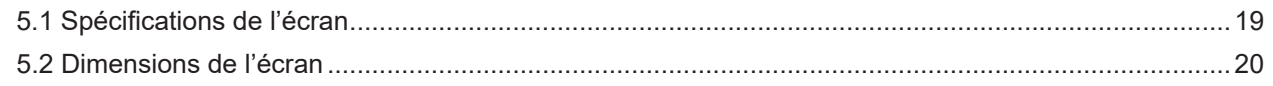

# **INFORMATIONS DE SÉCURITÉ**

## **Avis de la Federal Communications Commission (FCC) (États-Unis uniquement)**

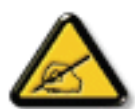

Cet appareil a été testé et trouvé conforme aux limitations pour les appareils numériques de Classe B, conformément à la Section 15 du règlement de FCC. Ces limites sont destinées à assurer une protection raisonnable contre les interférences nuisibles dans une installation résidentielle. Cet équipement génère, utilise et peut émettre un rayonnement de fréquence radio et causer des interférences nuisibles aux communications radio s'il n'est pas installé ou utilisé conformément aux instructions. Il n'existe toutefois aucune garantie que de telles interférences ne se produiront pas dans une installation particulière. Si cet appareil cause des interférences nuisibles à la réception des signaux de radio ou de télévision, ce qui peut être déterminé en allumant et en éteignant l'appareil, l'utilisateur peut tenter de résoudre le problème de l'une des façons suivantes :

- Réorienter ou déplacer l'antenne réceptrice.
- Augmenter l'espacement entre l'équipement et le récepteur.
- Brancher l'appareil à une prise appartenant à un circuit différent de celui du récepteur.
- Demander conseil à un fournisseur ou technicien spécialisé.

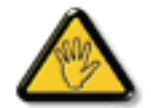

Toutes modifications ou tous changements qui ne sont pas expressément approuvés par le tiers responsable de la conformité peuvent annuler le droit de l'utilisateur à utiliser cet appareil.

Utilisez seulement un câble protecteur RF fourni avec le moniteur lors de la connexion de ce moniteur à un équipement informatique.

Pour éviter tout dommage pouvant entraîner un incendie ou une électrocution, n'exposez pas cet appareil à la pluie ou à une humidité excessive.

CET ÉQUIPEMENT NUMÉRIQUE DE CLASSE B EST CONFORME À TOUTES LES EXIGENCES DE LA RÉGLEMENTATION CANADIENNE DES ÉQUIPEMENTS GÉNÉRANT DES INTERFÉRENCES.

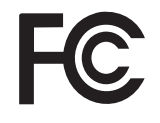

Cet appareil est conforme à la Section 15 du règlement de la FCC. Son fonctionnement est soumis aux deux conditions suivantes : (1) L'appareil ne doit pas causer d'interférences dangereuses et (2) doit accepter toute interférence reçue, y compris celles pouvant causer un fonctionnement non désiré.

# **PRÉCAUTIONS**

## **PRÉCAUTIONS**

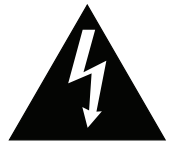

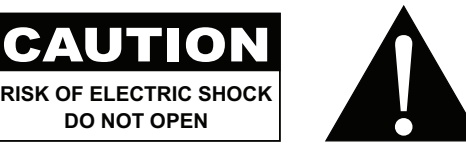

**Symboles utilisés dans ce manuel**

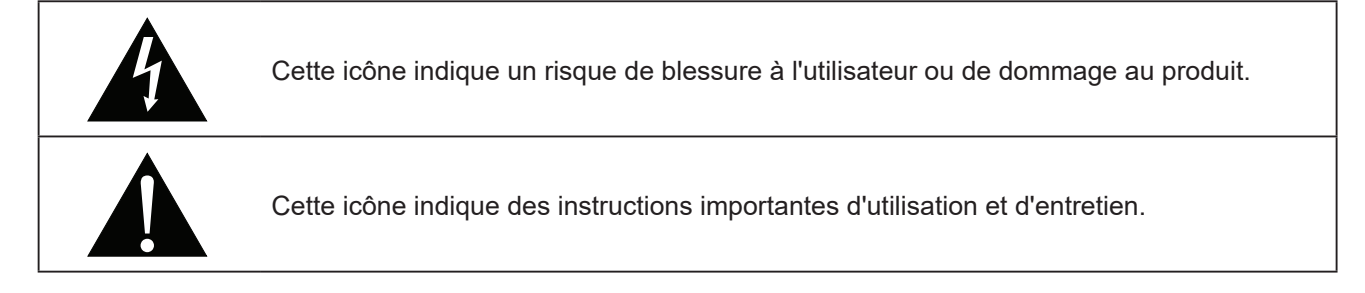

## **Notice**

- Veuillez lire attentivement ce Manuel de l'utilisateur avant d'utiliser l'écran LCD et gardez-le dans un endroit sûr comme référence.
- Les spécifications du produit et les autres informations contenues dans ce manuel de l'utilisateur sont à titre de référence uniquement. Toutes les informations sont sujettes à modification sans préavis. Le contenu mis à jour peut être téléchargé sur notre site Web : **www.agneovo.com**.
- Pour protéger vos droits en tant qu'utilisateur, n'enlevez pas les étiquettes qui se trouvent sur l'écran LCD. Vous pourriez annuler la garantie.

## **Avertissements à propos de l'installation.**

N'installez pas cet écran LCD dans des endroits chauds, par ex. près d'un chauffage, d'une fente de ventilation ou en plein soleil.

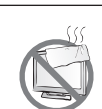

Ne couvrez pas et n'obstruez pas les fentes de ventilation de cet appareil.

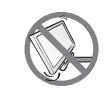

Installez cet écran LCD sur une surface stable. N'installez pas cet écran LCD dans un endroit où il risque d'être soumis à des vibrations ou des chocs.

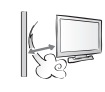

Installez cet écran LCD dans un endroit bien aéré.

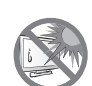

N'installez pas cet écran LCD à l'extérieur.

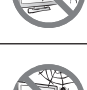

N'installez pas cet écran LCD dans des endroits chauds ou humides.

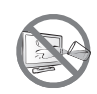

Ne renversez pas des liquides et n'insérez pas des objets à l'intérieur de cet écran LCD ou dans les fentes de ventilation. Cela pourrait causer un incendie, un choc électrique ou endommager l'écran LCD.

# **PRÉCAUTIONS**

## **Avertissements à propos de l'utilisation**

Utilisez uniquement le cordon d'alimentation fourni avec cet écran LCD.  $\leftarrow$  6

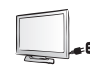

La prise de courant doit être située près de l'écran LCD pour être facilement accessible.

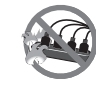

Si une rallonge est utilisée avec cet écran LCD, assurez-vous que l'intensité électrique totale des appareils branchés sur la prise de courant ne dépasse pas l'intensité électrique maximale permise.

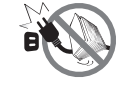

Ne laissez rien reposer sur le cordon d'alimentation. N'installez pas cet écran LCD dans un endroit où vous pourriez marcher sur le cordon d'alimentation.

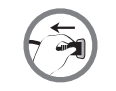

Si l'écran LCD ne va pas être utilisé pendant une période prolongée, débranchez le cordon d'alimentation de la prise de courant.

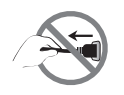

Pour débrancher le cordon d'alimentation, tenez et tirez par la fiche. Ne débranchez pas le cordon en tirant dessus, cela pourrait causer un incendie ou un choc électrique.

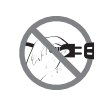

Ne touchez pas et ne débranchez pas le cordon d'alimentation avec des mains mouillées.

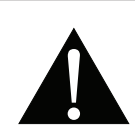

#### **AVERTISSEMENT :**

Débranchez le cordon d'alimentation de la prise de courant et contactez un technicien qualifié dans tous les cas suivants :

- Lorsque le cordon d'alimentation est endommagé.
- Si l'écran LCD est tombé ou si le boîtier est endommagé.
- Si l'écran LCD fume ou qu'il y a une odeur bizarre.

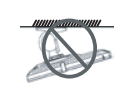

Il n'est pas recommandé d'installer cet appareil sur un plafond ou sur une surface horizontale élevée.

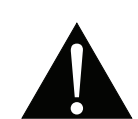

#### **AVERTISSEMENT :**

Le non-respect de ces instructions d'installation peut avoir des conséquences indésirables, par exemple causer des blessures ou causer des dommages. Si vous avez déjà installé cet écran sur un plafond ou sur une surface horizontale élevée, il est recommandé de contacter AG Neovo pour de l'aide ou des solutions pour vous aider à avoir une meilleure expérience sans risque.

### **Nettoyage et entretien**

N'essayez pas de réparer cet appareil vous-même, contactez un technicien qualifié pour de l'aide.

Ouvrir ou retirer les couvercles pourrait vous exposer à des tensions dangereuses ou d'autres dangers.

## **Notes sur l'écran LCD**

Afin de maintenir les performances lumineuses, il est recommandé d'utiliser un faible réglage pour la luminosité.

A cause de la durée de vie de la lampe, il est normal que la qualité de la luminosité de l'écran LCD baisse après un certain temps.

Lorsque des images statiques sont affichées pendant des longues périodes, l'image peut rester visible sur l'écran LCD. Cela est appelé une brûlure ou une rétention d'image.

Pour éviter la rétention d'image, suivez les instructions suivantes :

- Réglez l'écran LCD pour qu'il s'éteigne après quelques minutes d'inactivité.
- Utilisez un économiseur d'écran avec une image qui bouge ou une image toute blanche.
- Changez souvent l'image du bureau.
- Réglez la luminosité de l'écran LCD sur un réglage bas.
- Éteignez l'écran LCD lorsque vous n'utilisez pas le système.

Ce que vous pouvez faire lorsqu'il y a une rétention d'image sur l'écran LCD :

- Éteignez l'écran LCD pendant les périodes prolongées d'inutilisation. Cela peut-être des heures ou plusieurs jours.
- Utilisez un économiseur d'écran pendant les périodes prolongées d'inutilisation.
- Utilisez une image noire et blanche pendant les périodes prolongées d'inutilisation.

Il y a des millions de micro-transisteurs dans cet écran LCD. Il ets normal que quelques transisteurs soit endommagés et produisent des points. Ceci est normal et n'indique pas un problème.

## **CHAPITRE 1 : DESCRIPTION DU PRODUIT**

## **1.1 Contenu de l'emballage**

La boîte devrait contenir les pièces suivantes lorsque vous l'ouvrez ; vérifiez le contenu. Si des pièces manquent ou sont endommagées, contactez immédiatement votre revendeur.

### **Écran LCD**

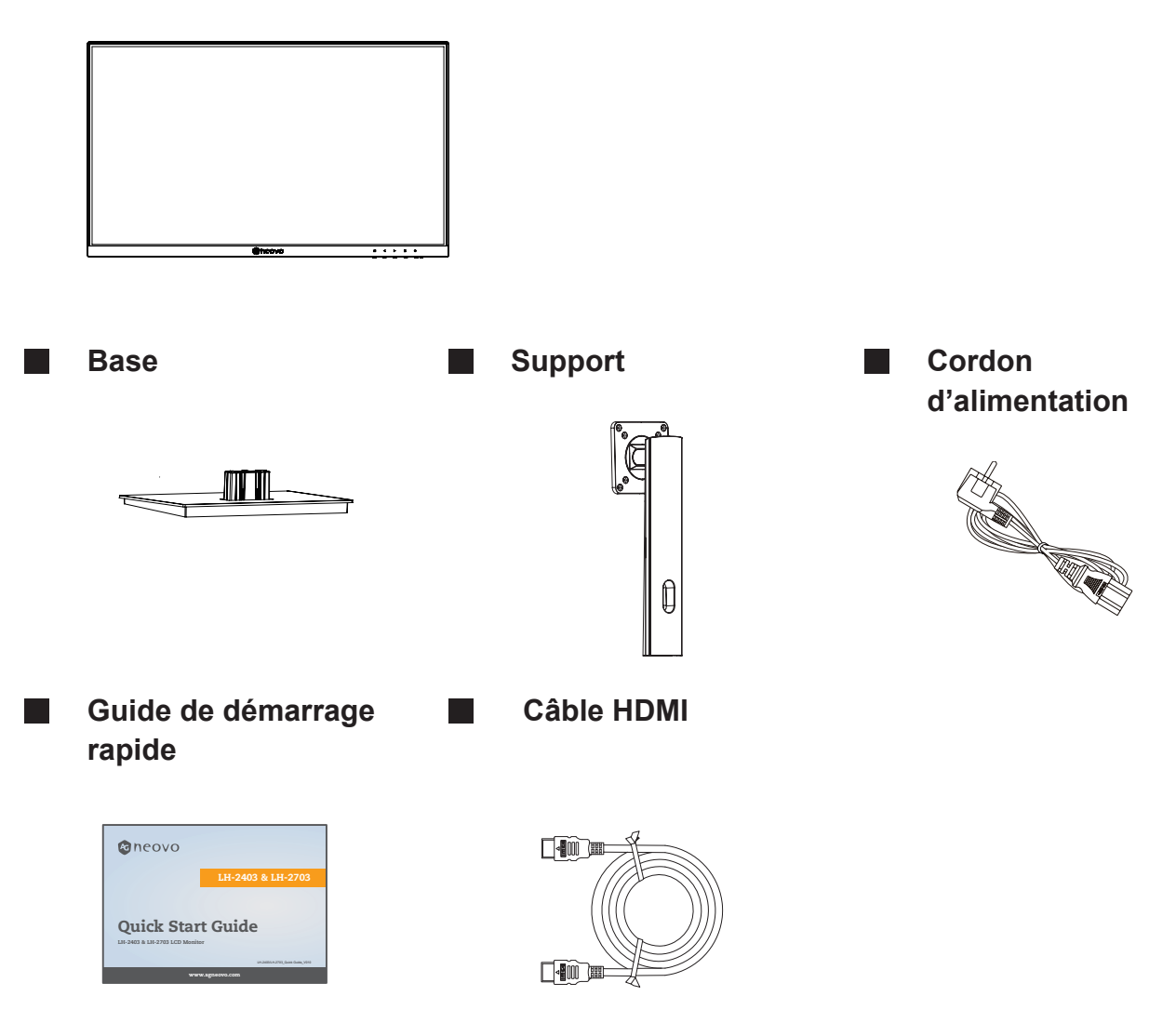

#### **Remarque :**

- *• Utilisez uniquement le cordon d'alimentation fourni.*
- *• Les images ci-dessus servent uniquement de référence. Les éléments fournis peuvent varier.*

## **1.2 Installation**

#### **1.2.1 Installation du support**

Placez l'écran LCD avec le côté dalle orienté vers le bas sur une surface rembourrée.

Fixez le support à l'écran LCD.

- a. Retirez le support et la base puis verrouillez le support fourni avec la base avec la vis à main.
- b. Vissez le support en utilisant les trous VESA à l'arrière de l'écran LCD.

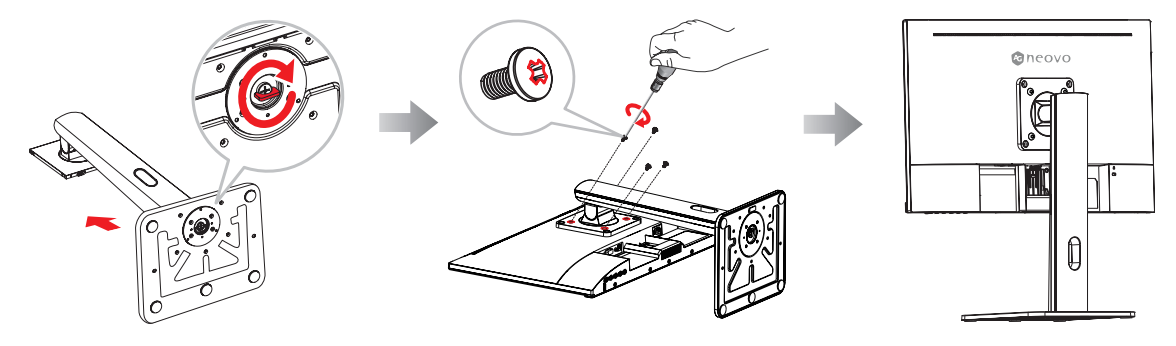

#### **1.2.2 Réglage de l'inclinaison**

L'écran peut être réglé en l'inclinant d'avant en arrière ; toutefois, le réglage spécifique dépend du modèle particulier de l'appareil.

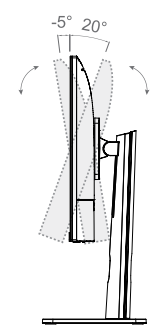

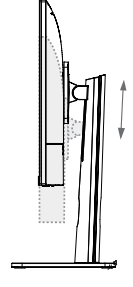

Tilting angle  $-5.0^{\circ}(\pm 1.5^{\circ}) - +20^{\circ}(\pm 1.5^{\circ})$ 

Height range 110mm (±5.0mm)

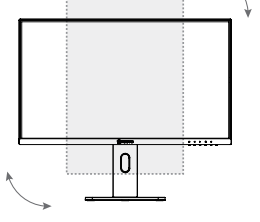

vertical angle  $-90.0^{\circ}(\pm 2.0^{\circ}) - +90^{\circ}(\pm 2.0^{\circ})$ 

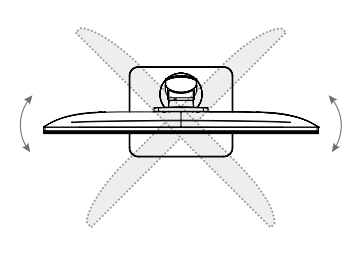

Rotation angle  $-30.0^{\circ}(\pm 2.0^{\circ}) - +30^{\circ}(\pm 2.0^{\circ})$ 

#### **1.2.3 Montage mural**

Pour fixer l'écran LCD au mur, effectuez les étapes suivantes :

#### **1**. **Enlevez le support de la base.**

Détachez la base du montant de la base.

#### **2. Enlevez le montant de la base.**

- a. Placez l'écran LCD avec le côté dalle orienté vers le bas sur une surface rembourrée.
- b. Détachez le socle du montant de la base

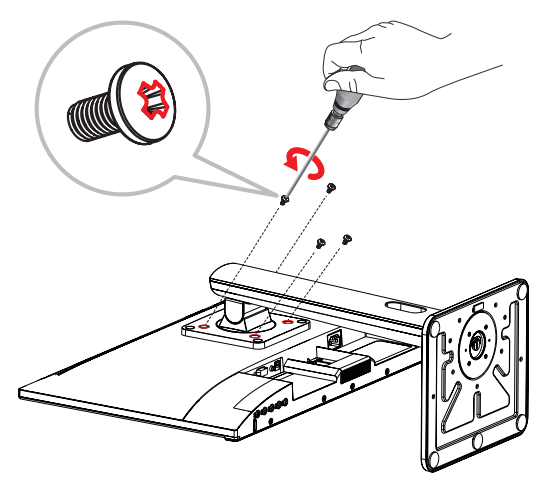

#### **3. Montage mural de l'écran LCD**

Vissez le support en utilisant les trous VESA à l'arrière de l'écran LCD.

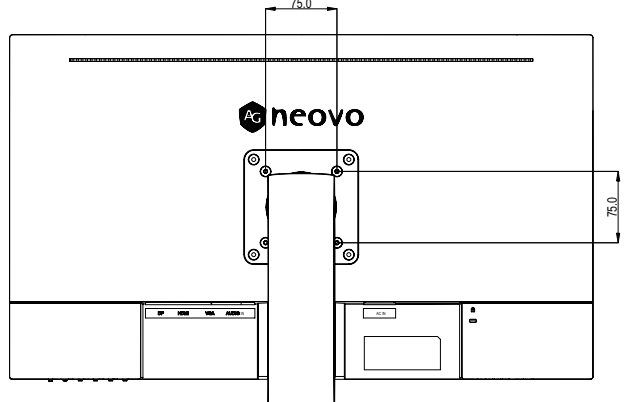

- **Remarque :** *Prenez des mesures appropriées pour éviter que l'écran LCD ne puisse tomber et blesser ou causer des dommages à l'écran, par ex. en cas de tremblement de terre ou d'autres catastrophes.*
	- *• Utilisez uniquement le kit de montage mural 75 x 75 mm recommandé par AG Neovo. Tous les kits de montage mural AG Neovo sont conformes à la norme VESA.*
	- *• Attachez l'écran LCD sur un mur assez fort pour supporter le poids.*
	- *• Il est conseillé de monter l'écran LCD au mur sans l'incliner en l'orientant vers le bas.*

## **1.3 Vue d'ensemble**

### **1.3.1 Vue avant**

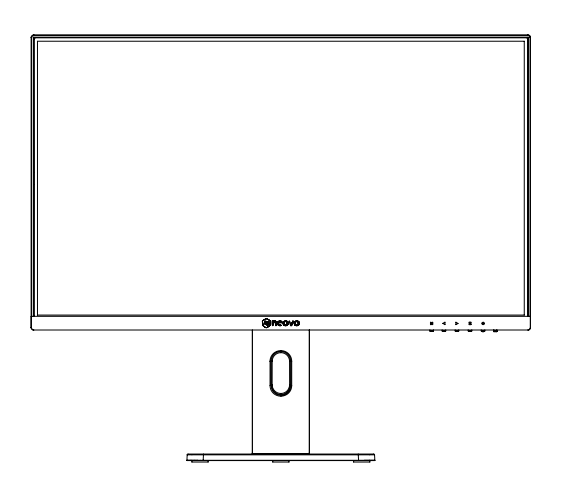

### **1.3.2 Boutons de contrôle**

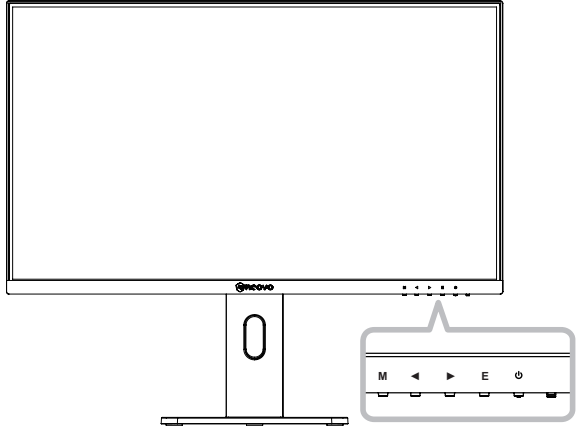

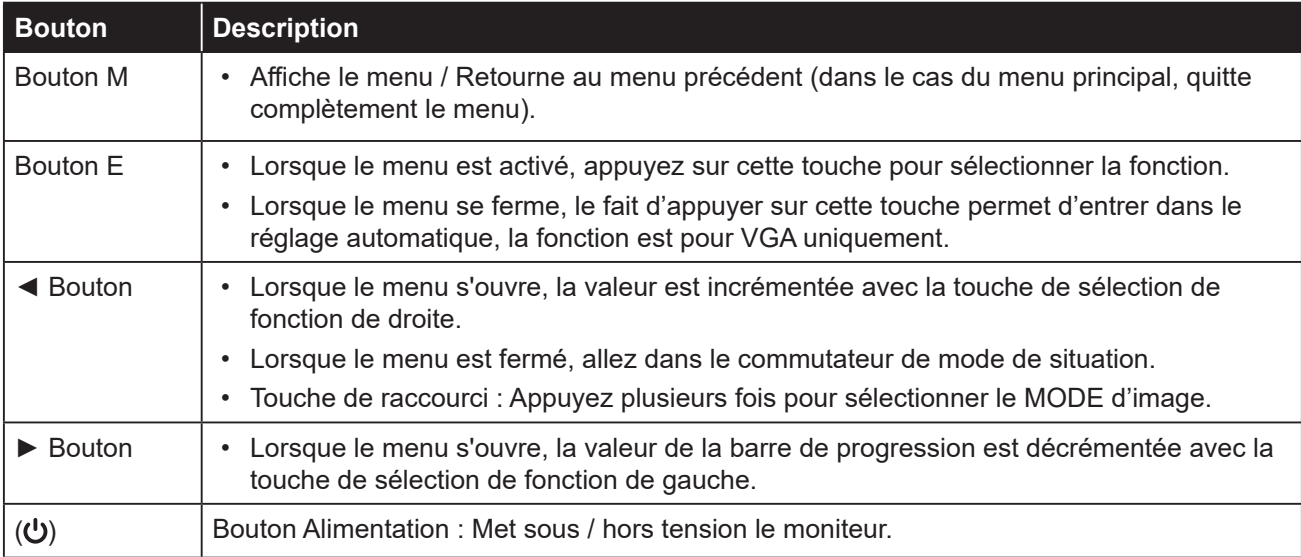

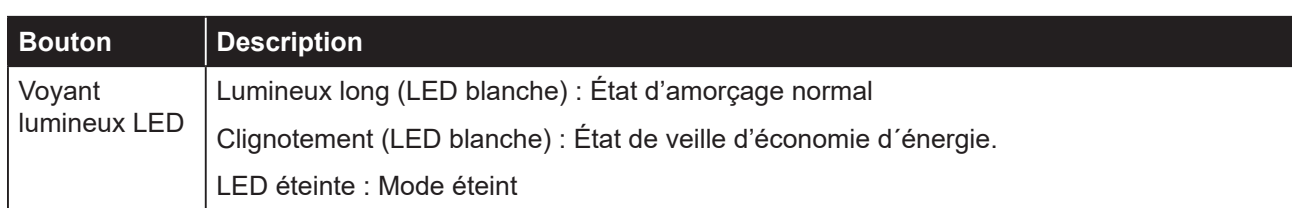

#### **1.3.3 Vue arrière**

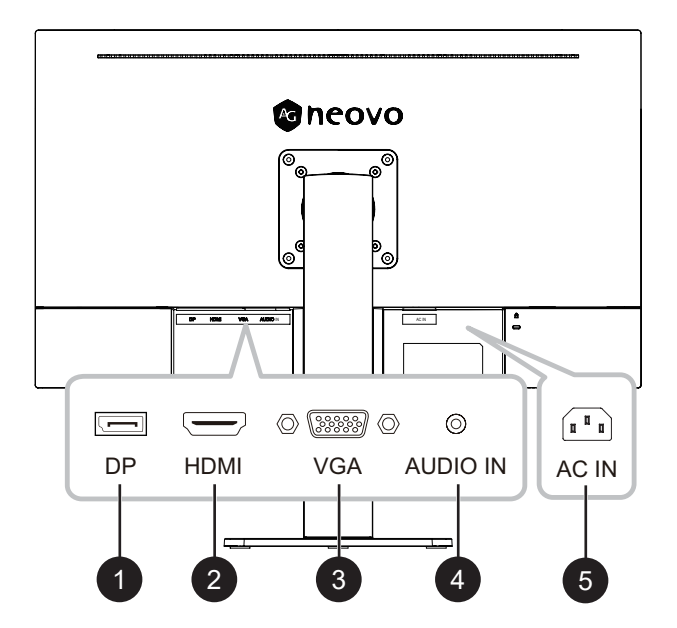

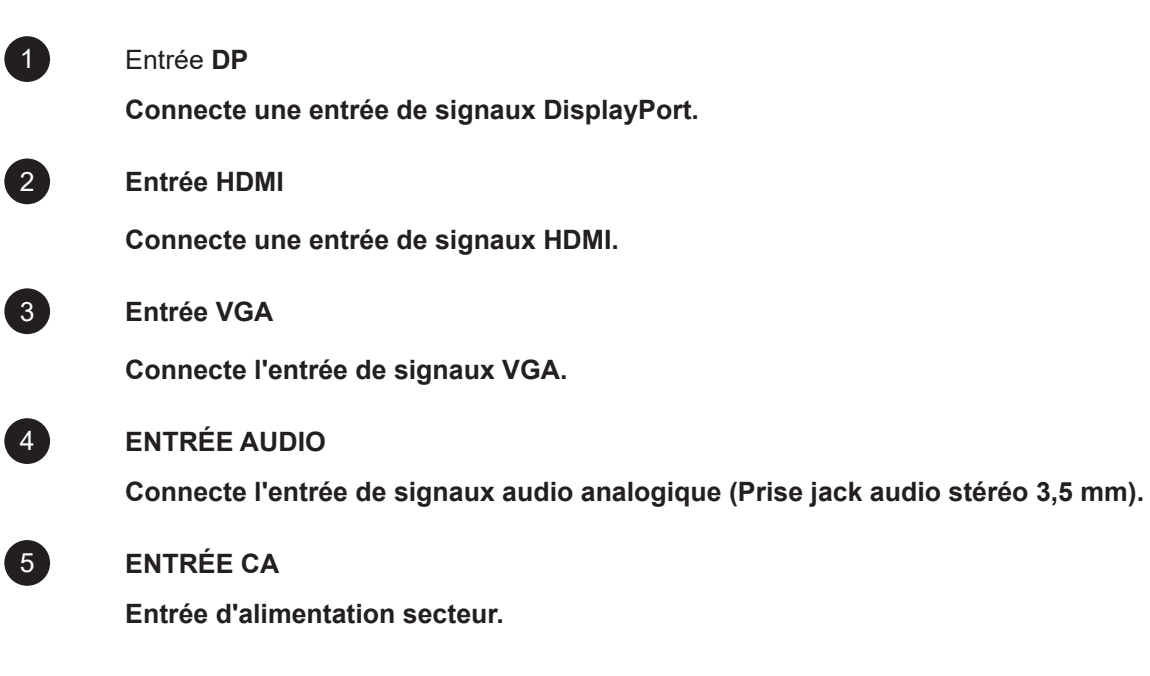

# **CHAPITRE 2 : FAIRE LES BRANCHEMENTS**

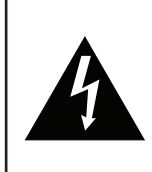

#### **ATTENTION :**

Assurez-vous que l'écran LCD n'est pas connecté à la prise de courant avant de faire des connexions. Le branchement des câbles lorsque l'écran est sous tension peut causer un choc électrique ou une blessure.

### **2.1 Connexion de l'adaptateur secteur**

Branchez le cordon d'alimentation sur la prise d'alimentation CA au dos de votre écran LCD.

Branchez la fiche sur une prise de courant ou une source d'alimentation.

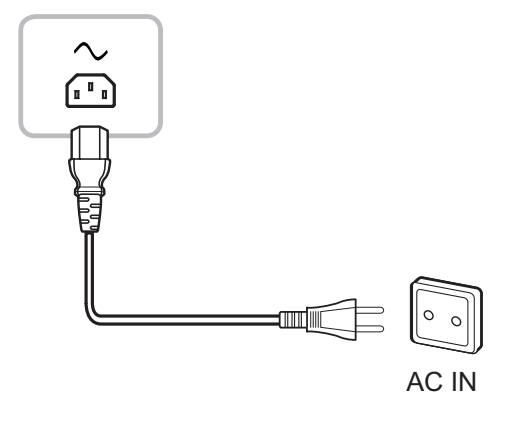

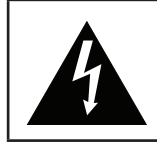

#### **ATTENTION :**

Lorsque vous débranchez le cordon d'alimentation, tenez la fiche et non le cordon. Ne tirez jamais le cordon.

### **2.2 Connexion des sources de signal d'entrée**

Les signaux des sources d'entrée peuvent être connectés avec l'un des câbles suivants :

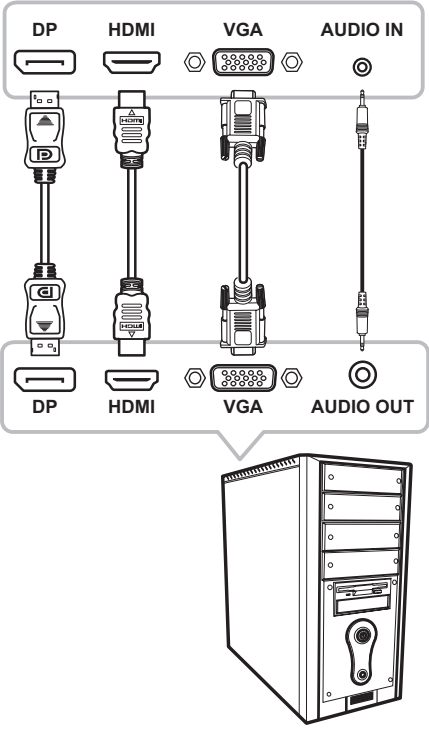

# **CHAPITRE 2 : FAIRE LES BRANCHEMENTS**

## **2.3 Organiser les câbles**

Après avoir raccordé les câbles au moniteur, utilisez la fente de gestion des câbles pour organiser tous les câbles comme indiqué ci-dessous.

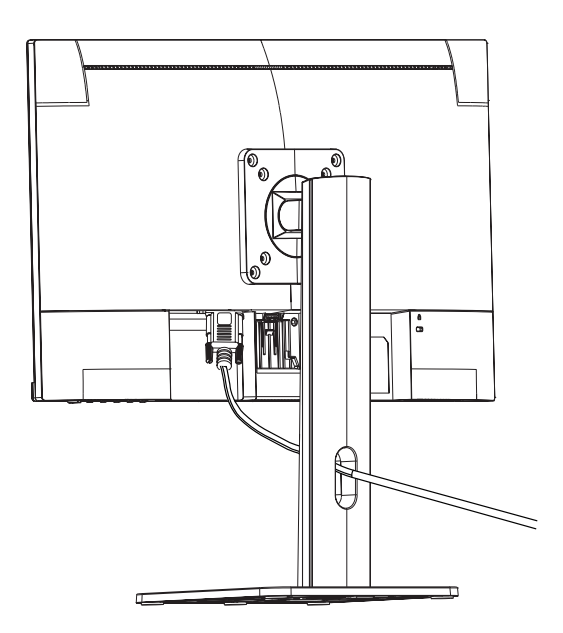

# **CHAPITRE 3 : MENU AFFICHÉ À L'ÉCRAN**

## **3.1 Structure du menu OSD**

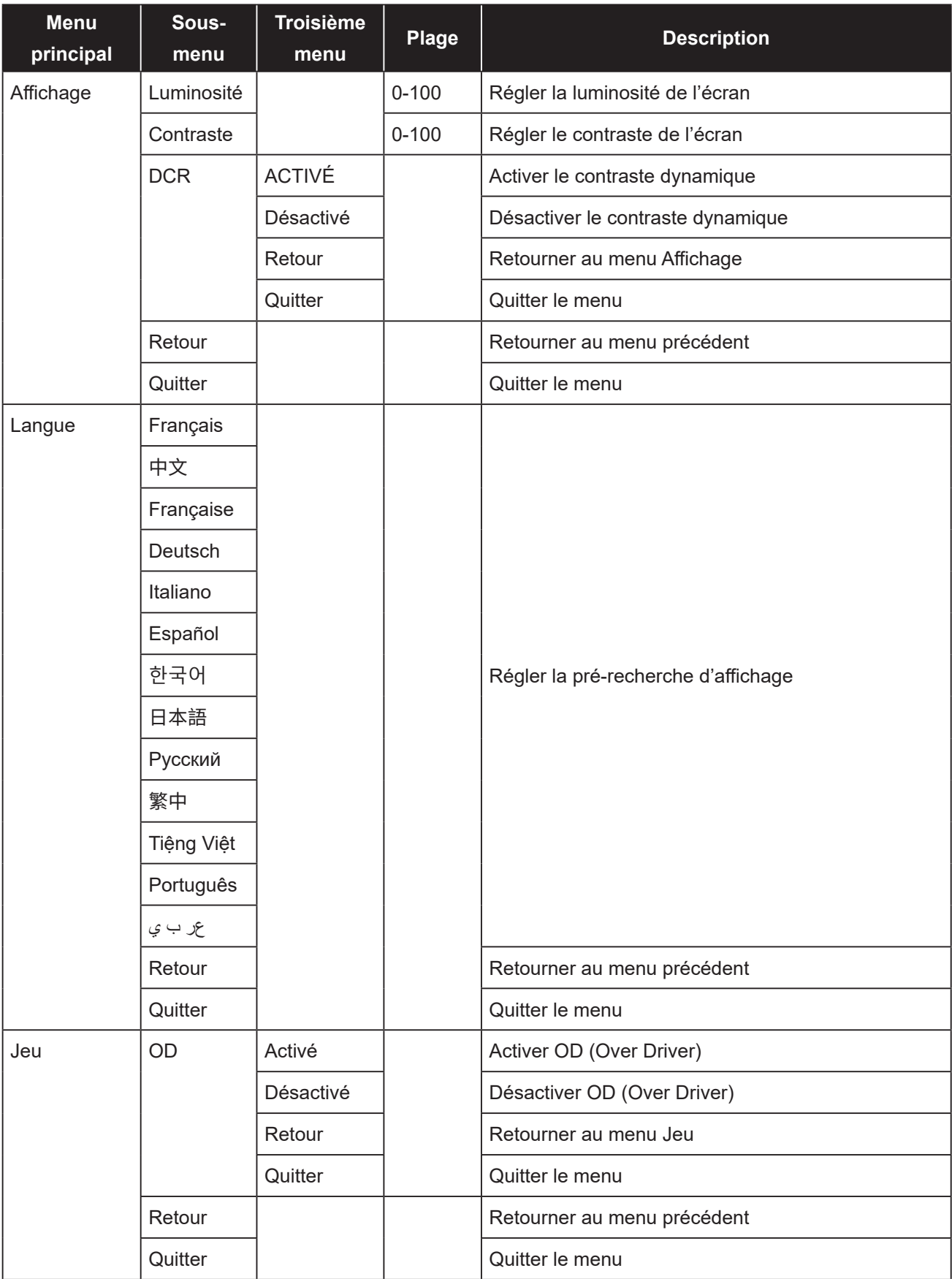

# **MENU AFFICHÉ À L'ÉCRAN**

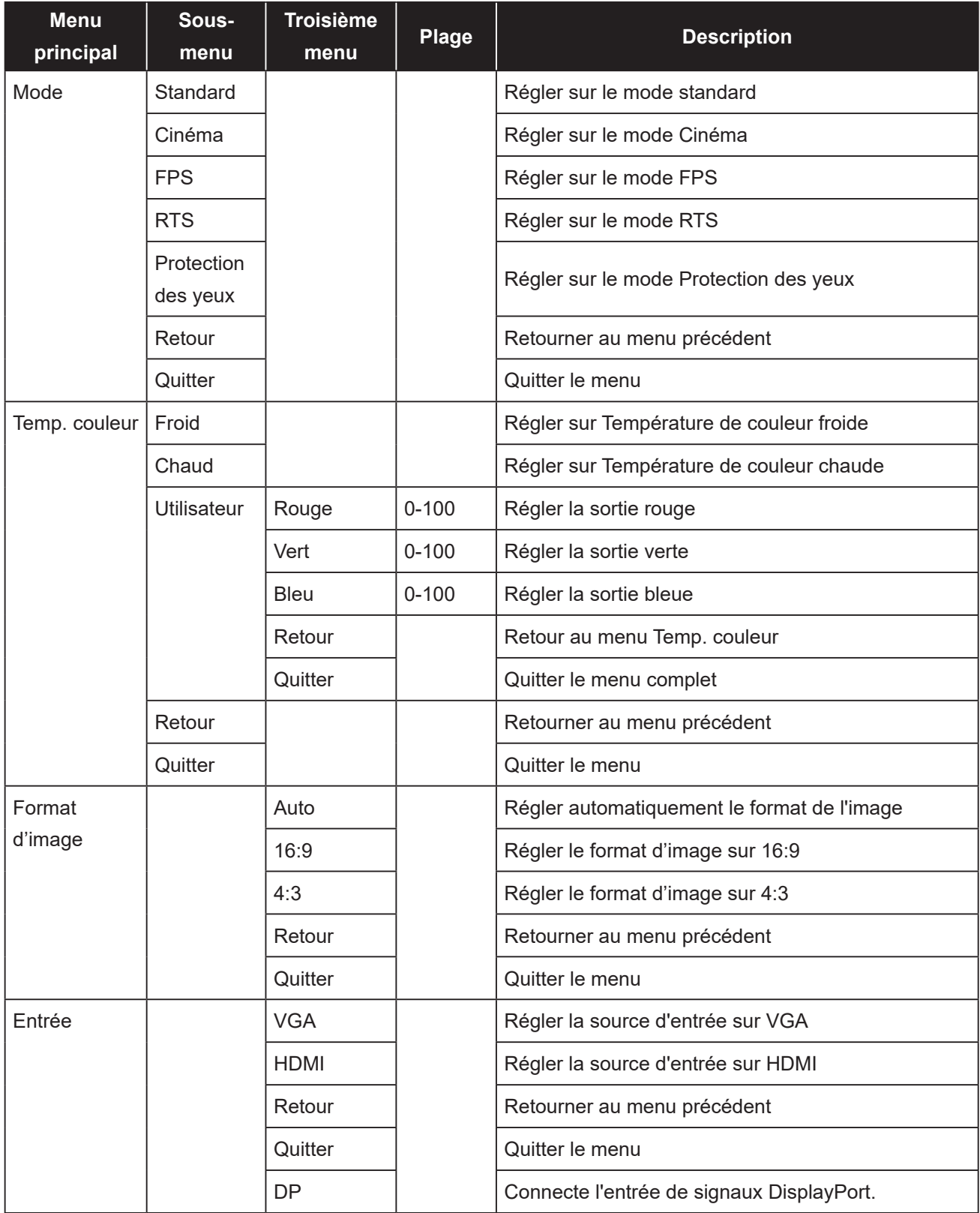

# **MENU AFFICHÉ À L'ÉCRAN**

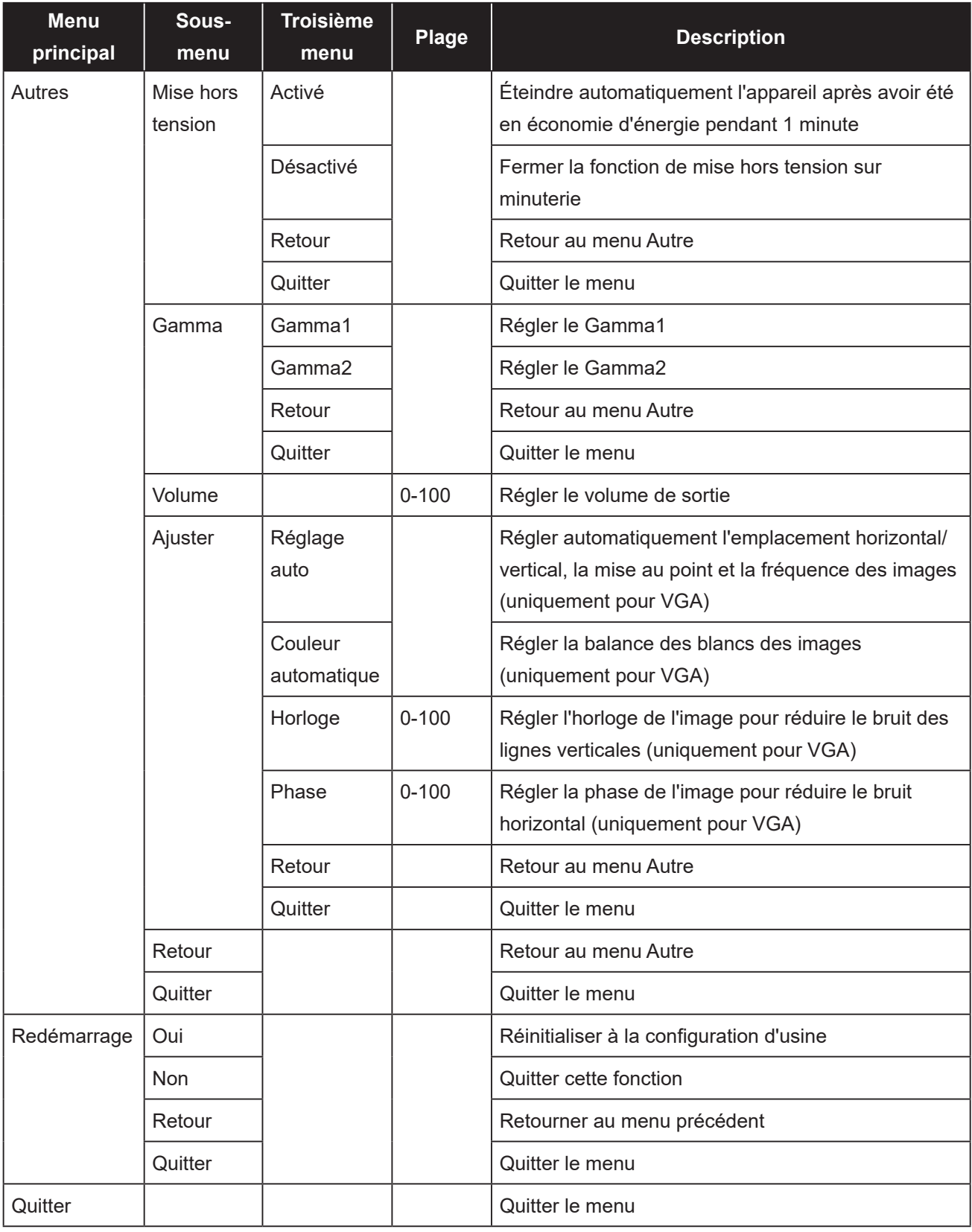

**Remarque :** *La disponibilité de certaines options du menu dépend du signal de la source d'entrée. Si le menu n'est pas disponible, il est désactivé et grisé.*

# **CHAPITRE 4 : ANNEXE**

## **4.1 Messages d'avertissement**

Lorsque l'un de ces messages d'avertissement apparaît, vérifiez les éléments suivants.

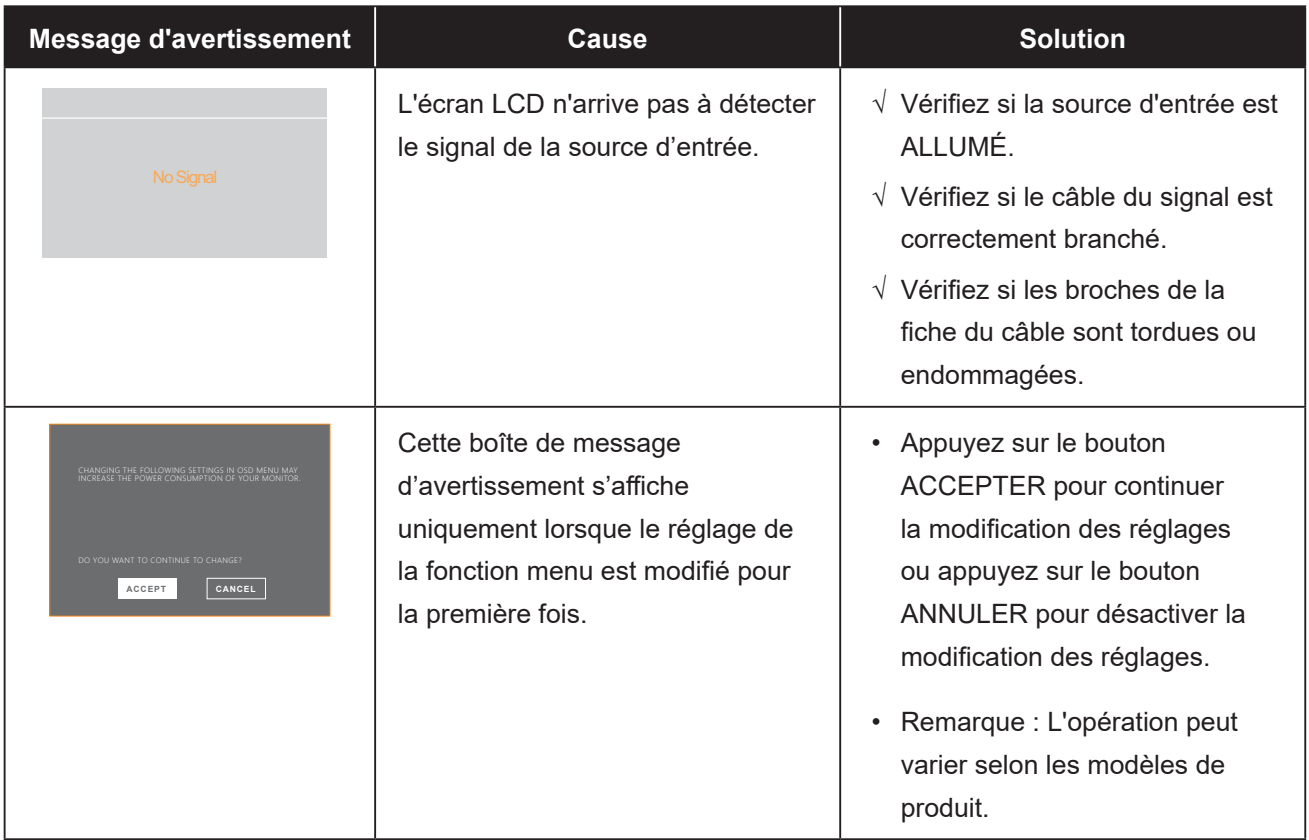

# **ANNEXE**

## **4.2 Dépannage**

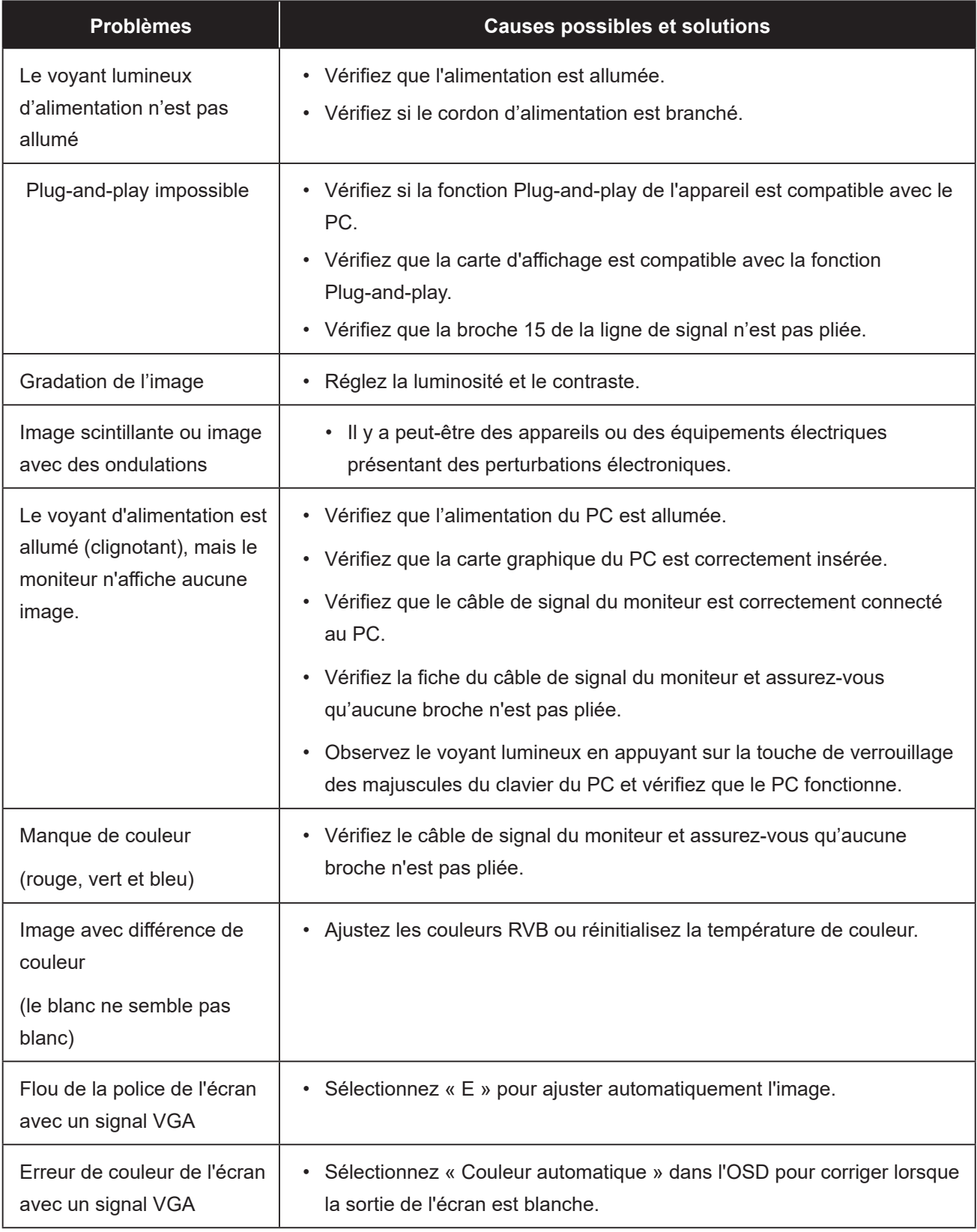

# **CHAPITRE 5 : SPÉCIFICATIONS**

## **5.1 Spécifications de l'écran**

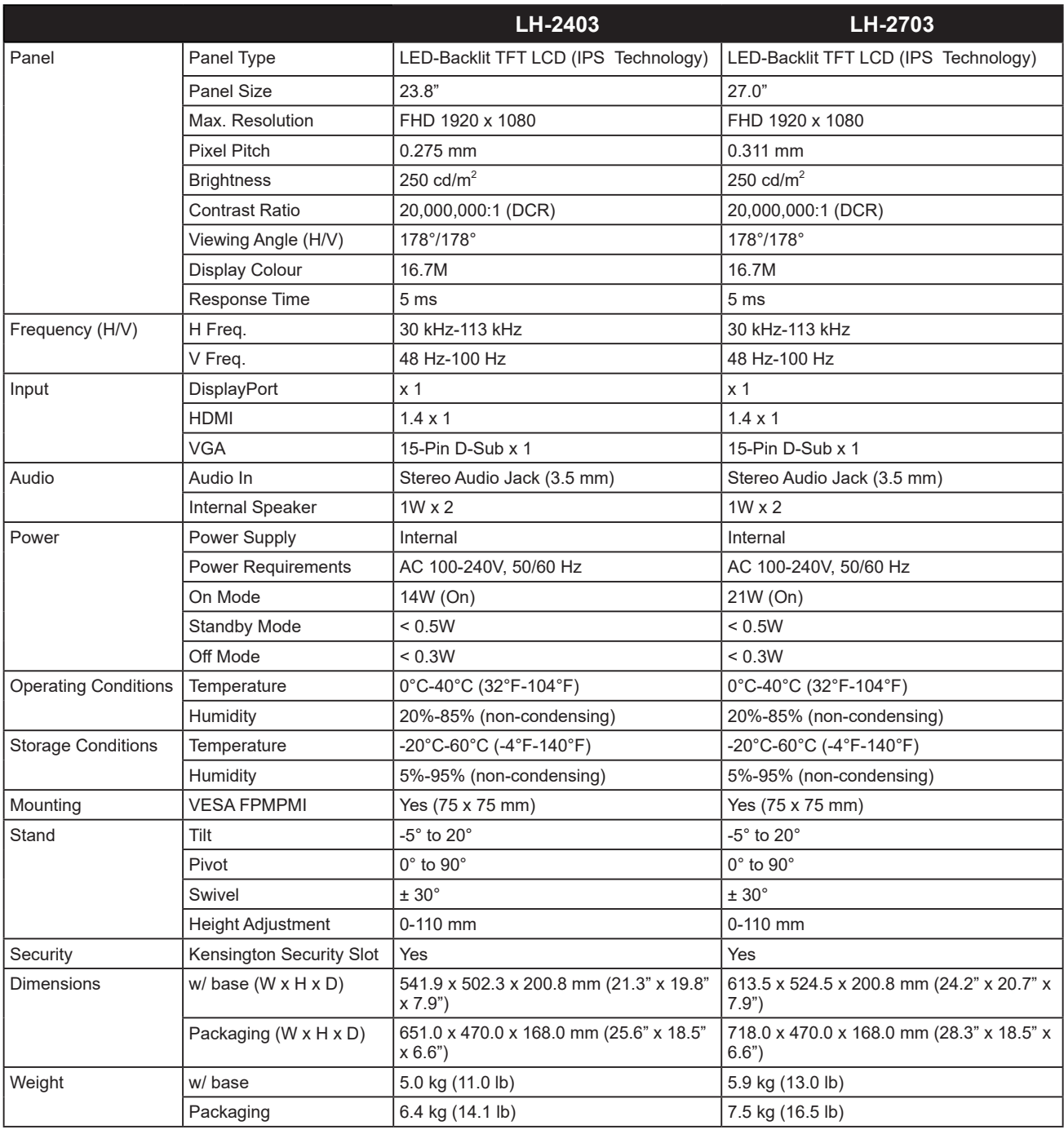

**Remarque :** *Toutes les spécifications sont sujettes à modification sans préavis.*

# **SPÉCIFICATIONS**

## **5.2 Dimensions de l'écran**

178.4

48.2

392.3

68.4

#### **LH-2403**

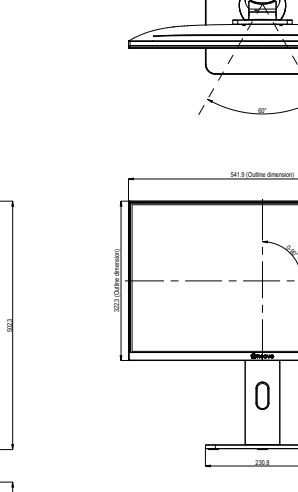

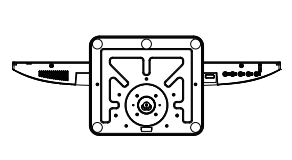

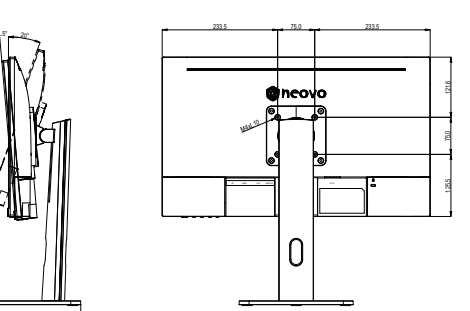

**LH-2703**

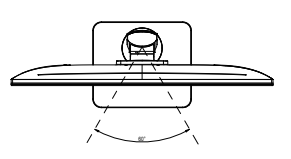

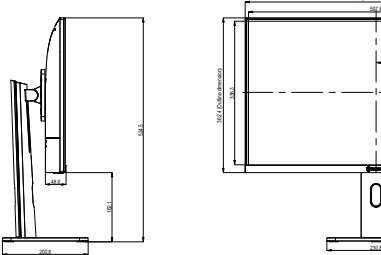

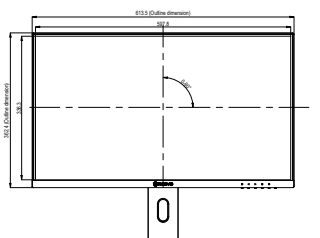

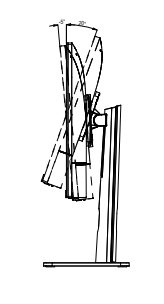

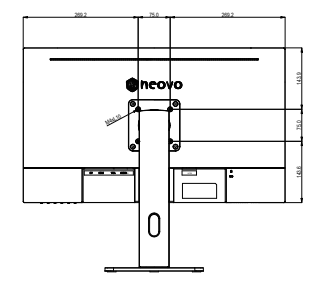

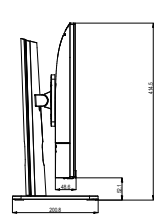

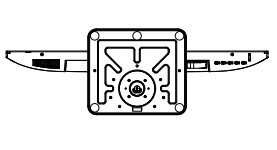

#### **AG Neovo**

Company Address: 5F-1, No. 3-1, Park Street, Nangang District, Taipei, 11503, Taiwan.

Copyright © 2024 AG Neovo. All rights reserved.

LH-2403/LH-2703 Eprel registration number: 1923251/1923252 LH2430/LH2730\_UM\_V010